Internet Safety Technical Tips Parental Control

- 1. **Use Safe Search Engine:**
- **Kiddle** visual search engine for kids, powered by Google, offering safe kids web, image, and video search. Results are checked by editors. <https://www.kiddle.co/>
- $\triangleright$  Set it as the default search engine in your child's device

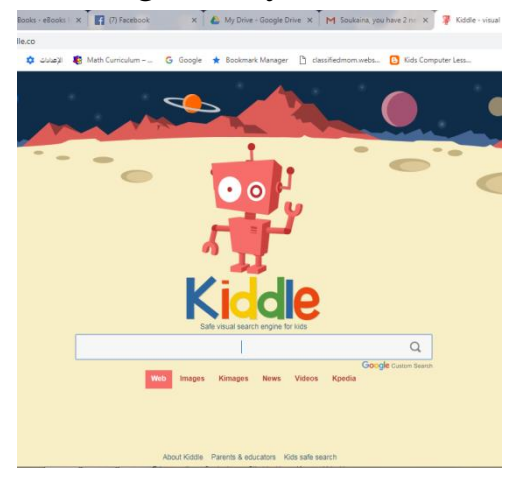

2. **Make a Unique Google Account:** It's recommended to make an account and operate the same account on all Devices (yours and your kids): this is a method to monitor your kids' activities from your device. Note that you can use the same account to sign in YouTube.

**Age Restriction:** 13 Years old. Children under 13 years old will be denied to open an account.

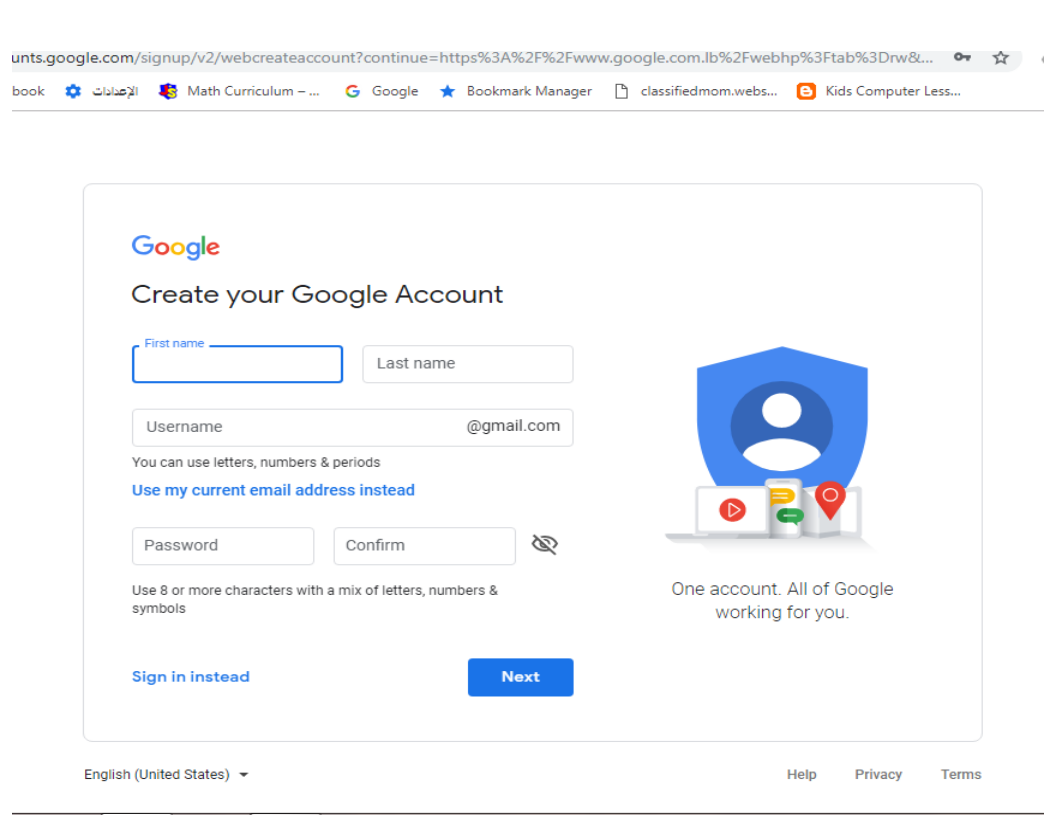

3. **View History:** Checking the Browser History or the YouTube History every while will help you to monitor your kids Internet usage.

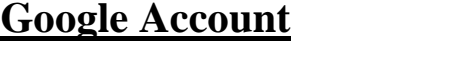

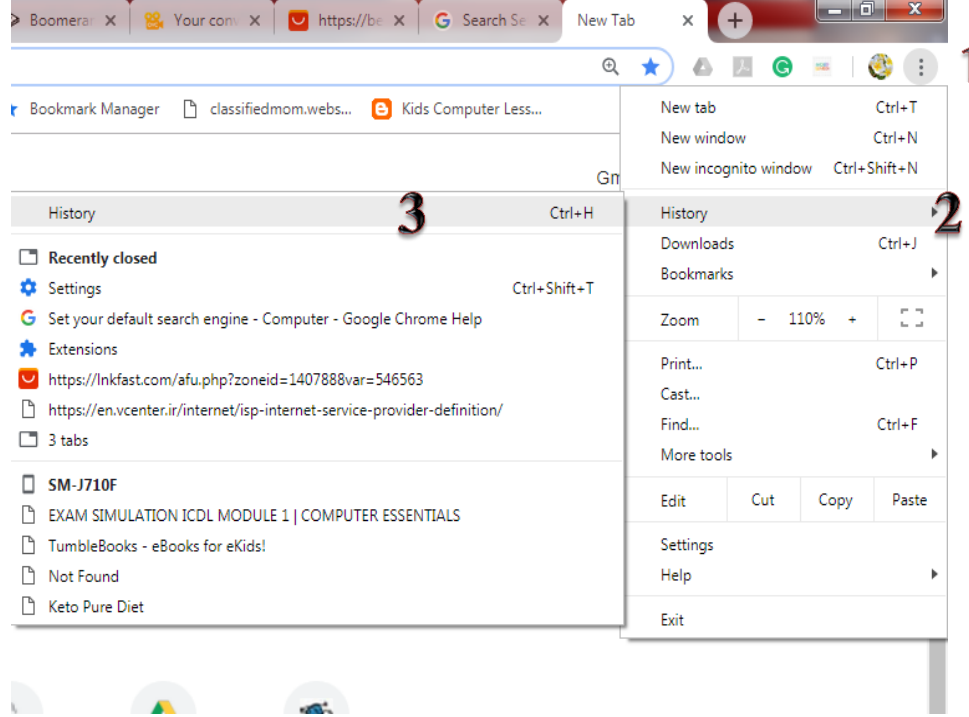

## **YouTube Account**

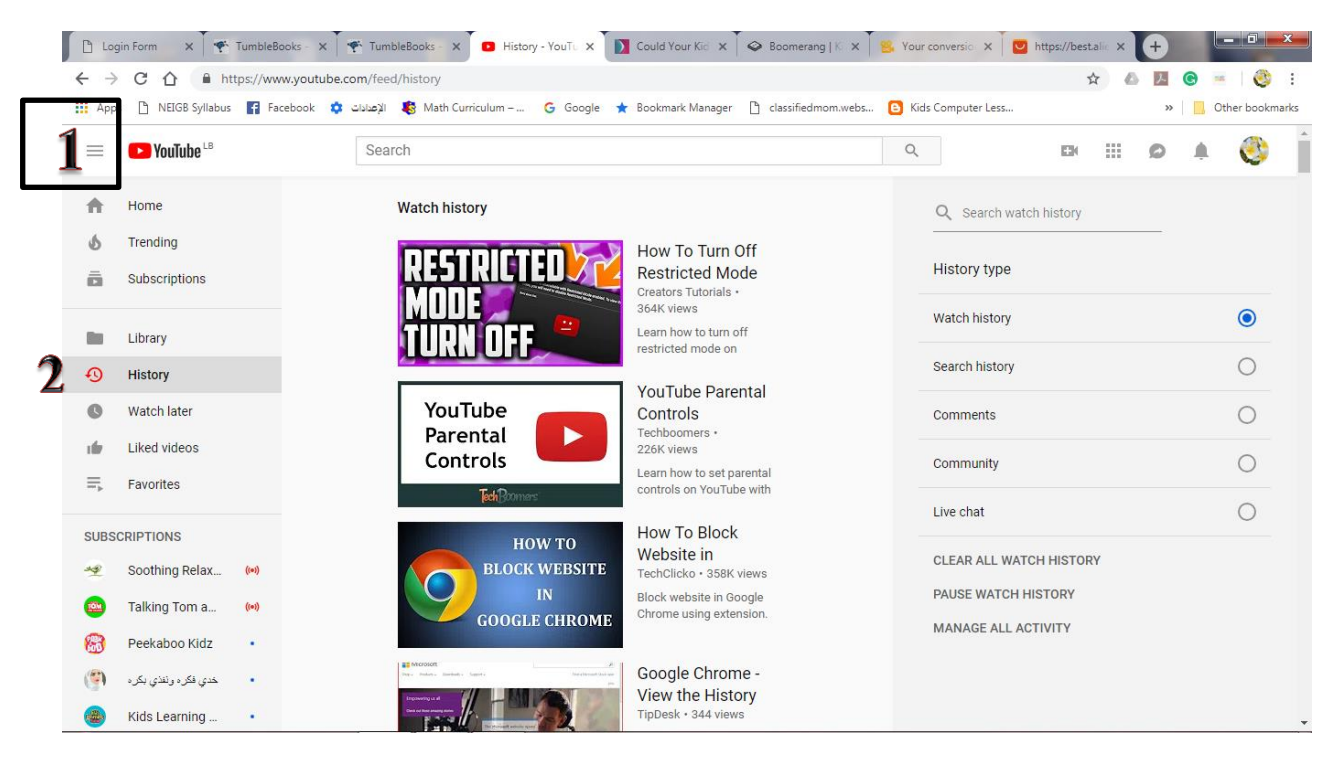

## 4. **Safe Search**: Activate the Safe Search Option in Google Account Settings

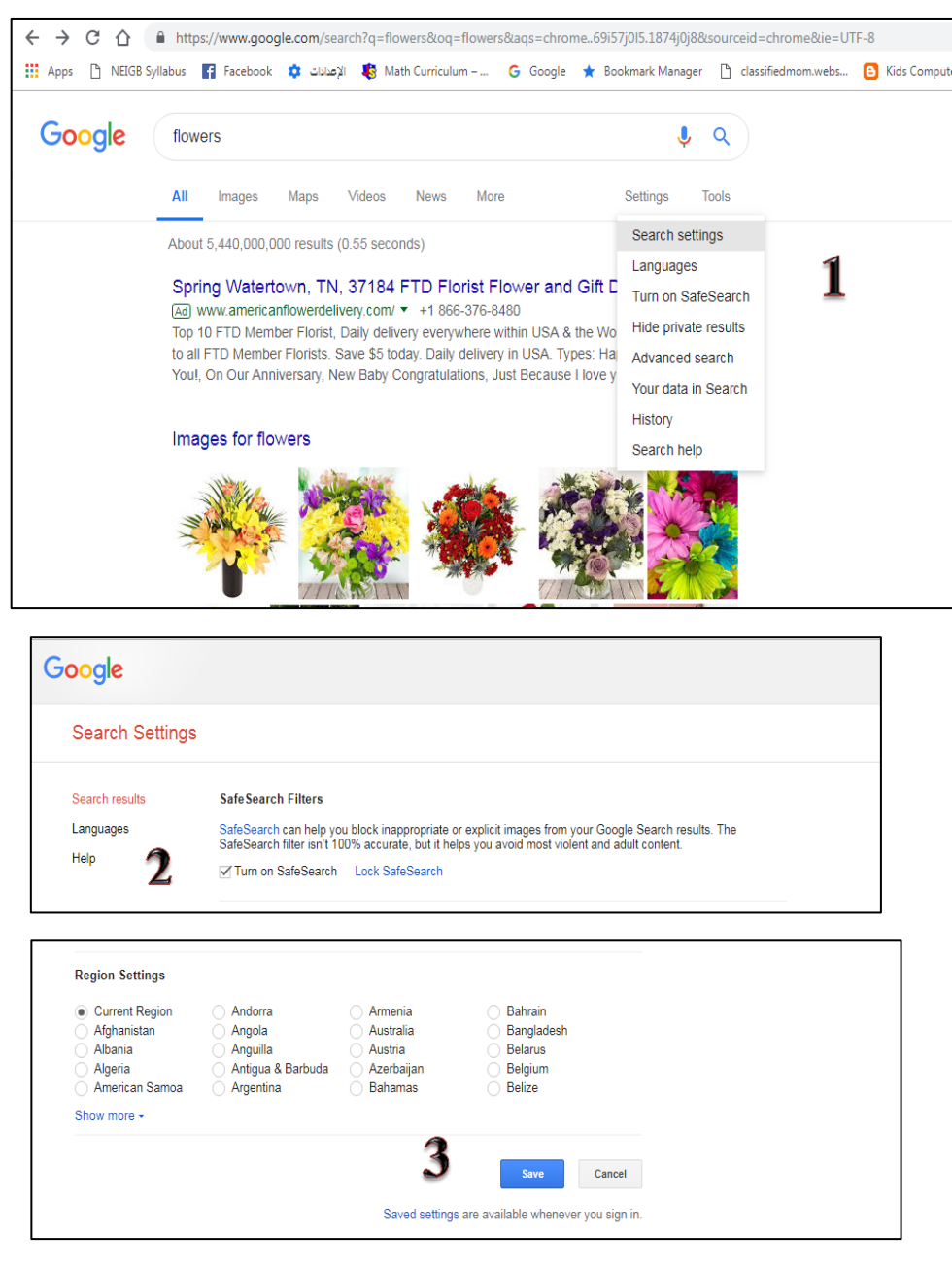

5. Restricted Mode: Activate Restricted Mode Option in YouTube

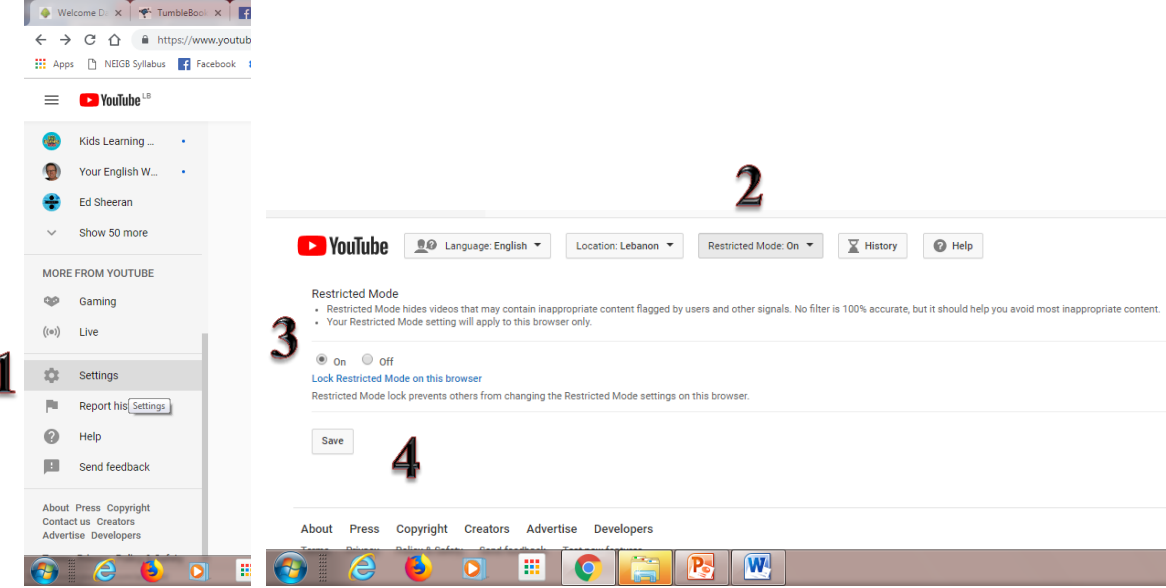

## **Android Devices:**

1- Safe Search: Settings →Accounts & privacy →Safe Search filter

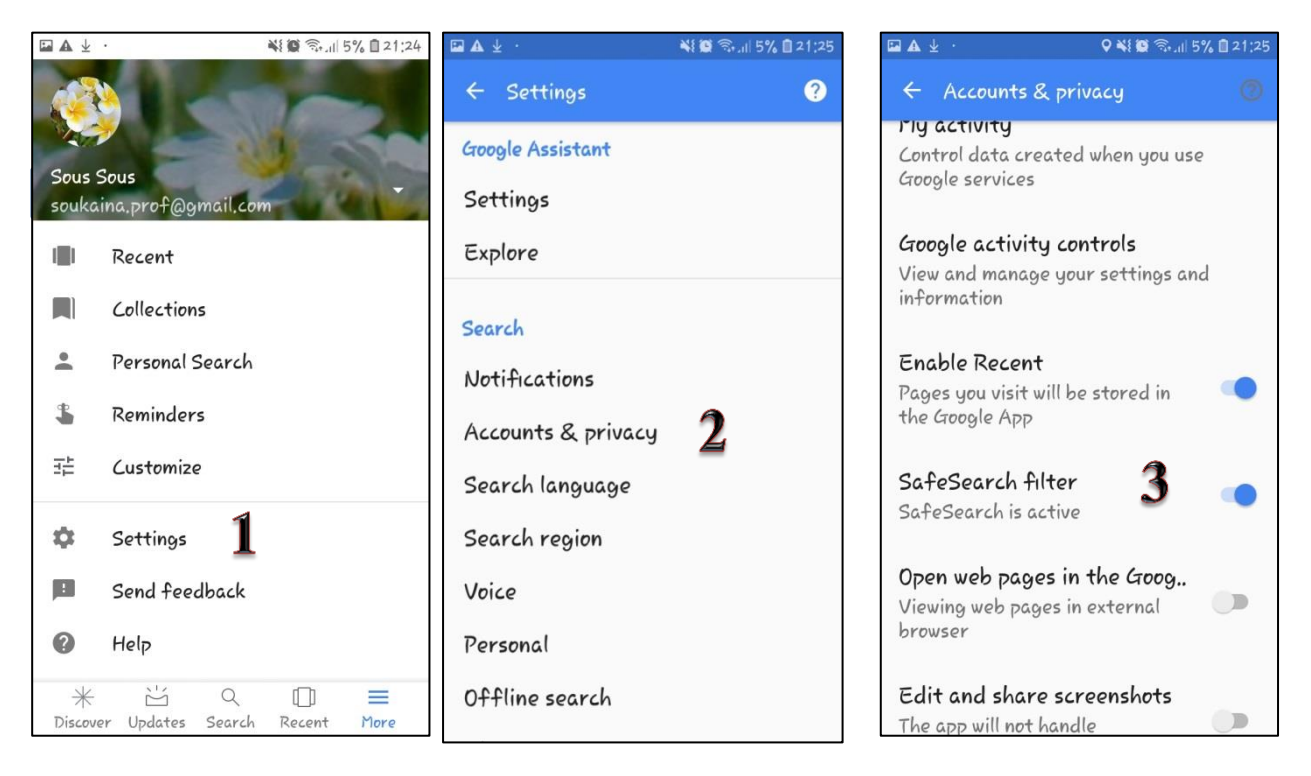

## 2- Restricted Mode: Settings→ General → Restricted Mode

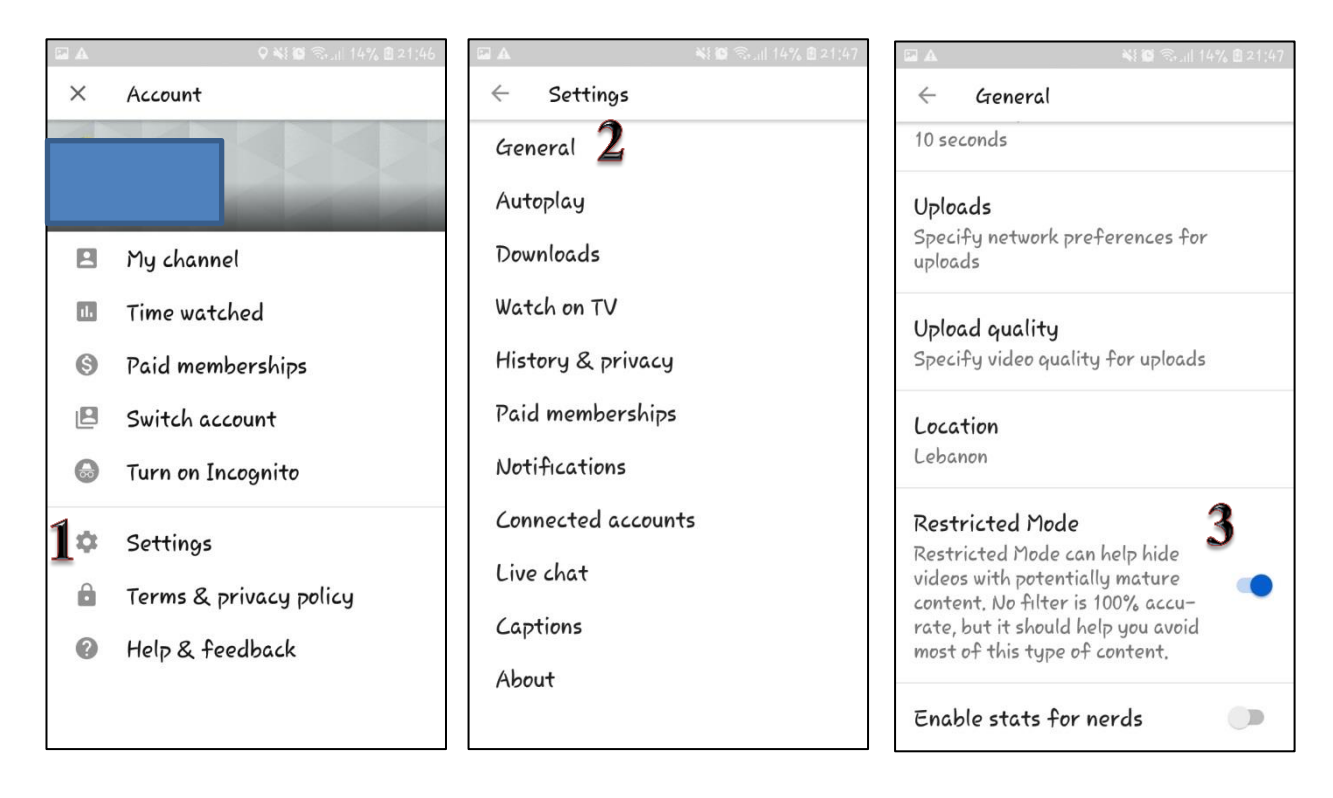